## **ยินดีต้อนรับส ำนักกำรศึกษำต่อเนื่อง กิจกรรมแลกเปลี่ยนเรียนรู้ "เรื่อง QR CODE และ Short URL เพื่อกำรบริหำรจัดกำร สศต."**

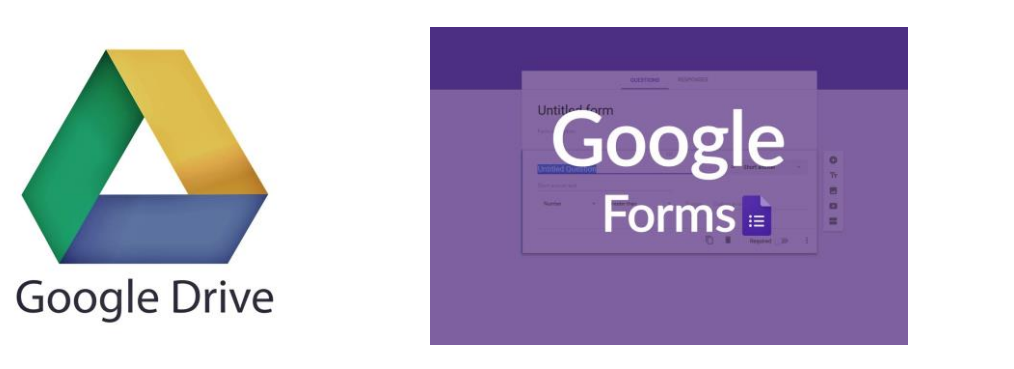

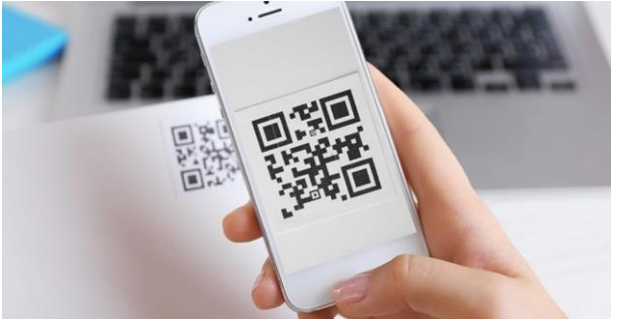

**สุวิมล ศรีสุรำช วิทยำกร**

### **Google Apps คืออะไร**

**Google Apps คือ แอปพลิเคชันที่ถูกพัฒนำขึ้นมำโดย Google เพื่อให้บริกำรทำงด้ำนกำรบริหำรจัดกำรภำยในองค์กร**  ี่ ซึ่งได้มีการรวมแอปพลิเคชัน ต่างๆ ที่ถือว่ามีความจำเป็นต่อองค์กรในปัจจุบันอันได้แก่...

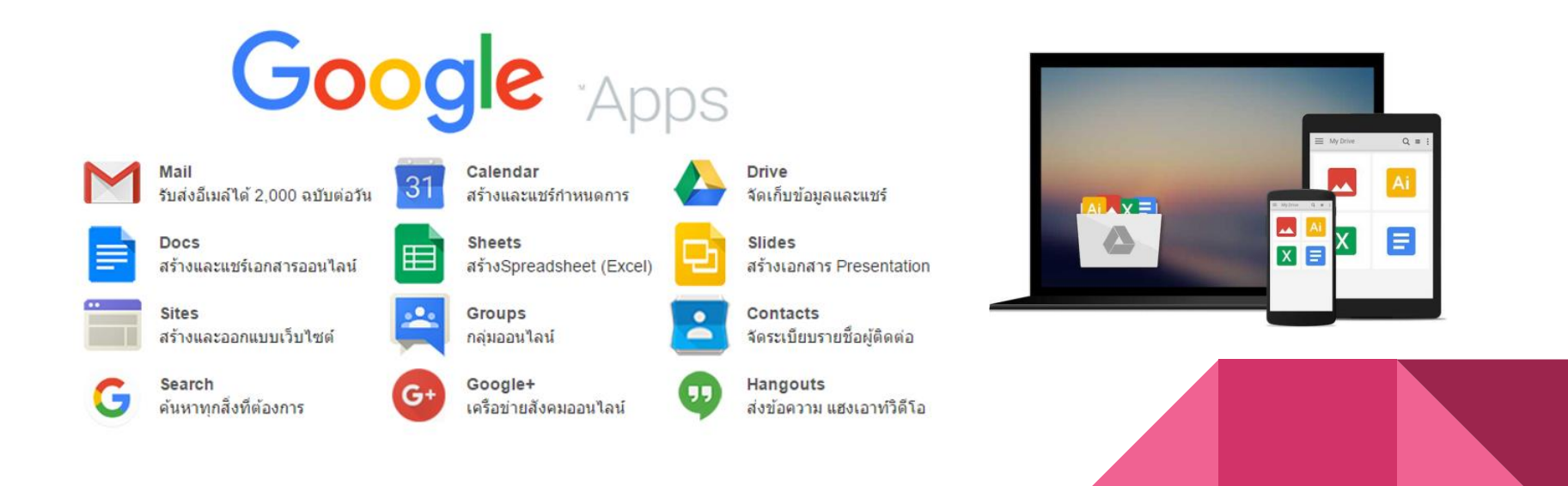

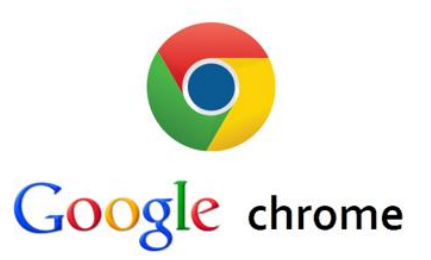

**Web Browser ส ำหรับท่องอินเทอร์เน็ต ท ำตั้งแต่ปี 2009 จนถึงปัจจุบัน Chrome นั้นเป็น Web Browser ยอดนิยม สำมำรถดำวน์โหลดได้ที่ [https://www.google.com/intl/th\\_th/chrome/](https://www.google.com/intl/th_th/chrome/)**

ี่ ซึ่งภายในเว็บเบราว์เซอร์ไม่ใช่แค่ตัวเบราว์เซอร์สำหรับท่องเว็บเท่านั้น ยังมีแอพต่างๆมากมายที่ให้โหลดอีก อย่าง Chrome **Web Store ที่ท ำหน้ำที่เหมือนแหล่งดำวน์โหลดไม่ต่ำงจำก App Store และ Play Store ท่ำนสำมำรถโหลดแอพต่ำงๆติดตั้งบน Chrome เพิ่มที่ [chrome.google.com/webstore Chrome](https://chrome.google.com/webstore) เป็น Web Browser ที่ใช้ส ำหรับเปิดเว็บไซต์โดยมี Google เป็น ผู้พัฒนำ** 

**ปัจจุบันเป็นที่นิยมของผู้ใช้งำน Internet [เป็นอย่ำงมำกเพรำะมีควำมปลอดภัยสูง มีโปรแกรมเสริมมำกมำย โดยโปรแกรมเสริม](https://chrome.google.com/webstore) เหล่ำนี้มีทั้งแบบ Download มำใช้งำนได้ฟรี และแบบมีค่ำใช้จ่ำย นอกจำกนี้ยังสำมำรถใช้บริกำรต่ำง ๆ ที่ Google พัฒนำขึ้นได้อย่ำง หลำกหลำย กำรเปิดหน้ำเว็บเพจท ำได้อย่ำงรวดเร็ว Google Chrome จึงเป็นที่นิยมอย่ำรวดเร็ว และยังมีกำร Update อย่ำงสม่ ำเสมอ ท ำให้มีข้อบอกพร่องน้อยมำก และถ้ำคุณมี Gmail Account อยู่แล้วสำมำรถเข้ำสู่ระบบและใช้งำนบริกำรต่ำง ๆ ได้อย่ำงทันที**

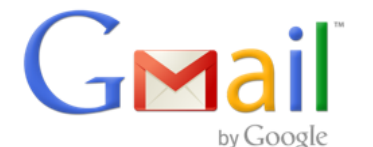

**จีเมล (Gmail) เป็นบริกำรอีเมลฟรีของกูเกิลผ่ำนทำงระบบเว็บเมล จีเมลเปิดให้ผู้ที่ได้รับค ำเชิญทดลองใช้เมื่อวันที่ 1 เมษำยน พ.ศ. 2547 และให้บริกำรแก่บุคคลทั่วไปเมื่อวันที่ 7 กุมภำพันธ์ พ.ศ. 2550 หลังจำกนั้นจึงออกจำกระยะพัฒนำพร้อมกับ บริกำรอื่น ๆ ของกูเกิล แอปส์ เมื่อวันที่ 7 กรกฎำคม พ.ศ. 2552 ปัจจุบันจีเมลรับรองกำรใช้งำน 54 ภำษำรวมถึงภำษำไทย** 

**เมื่อวันที่ 1 เมษำยน พ.ศ. 2548 ซึ่งเป็นวันครบรอบ 1 ปีของจีเมล์ กูเกิลได้ประกำศเพิ่มพื้นที่เก็บอีเมลจำก 1 จิกะไบต์เพิ่มเป็น 2 จิกะไบต์ และได้กล่ำวว่ำ "จะให้ผู้ใช้จีเมลมีพื้นที่เก็บอีเมลมำกขึ้นเรื่อย ๆ ตลอดไป**

**เมื่อวันที่ 24 เมษำยน พ.ศ. 2555 ได้ประกำศกำรเพิ่มขึ้นของพื้นกำรจัดเก็บข้อมูลฟรีใน จีเมล จำก 7.5 GB เพิ่มเป็น 10 GB ซึ่งกำรประกำศครั้งนี้เป็นส่วนหนึ่งของกำรเปิดตัวของกูเกิล ไดรฟ์**

**เมื่อวันที่ 13 พฤษภำคม พ.ศ. 2556 กูเกิลได้ประกำศผสำนรวมกำรจัดเก็บข้อมูลของ จีเมล, กูเกิล ไดรฟ์ และ กูเกิล+ ช่วยให้**

**ผู้ใช้มีพื้นที่เก็บข้อมูลฟรีได้ถึง 15 GBและผู้ใช้สำมำรถซื้อพื้นที่เก็บข้อมูลเพิ่มได้จำกกูเกิล**

**คุณสมบัติอื่น ๆคุณสมบัติของ Gmail** •มีระบบการค้นหาภายใน ทั้งที่เป็นอีเมลเฉพาะหมวดหมู่ที่ผู้ใช้กำหนดขึ้น และอีเมลทั้งหมด •สามารถ<u>[แท็ก](https://th.wikipedia.org/w/index.php?title=%E0%B9%81%E0%B8%97%E0%B9%87%E0%B8%81&action=edit&redlink=1)</u> อีเมลเพื่อแยกเป็นหมวดหมู่ได้ มีป้ายกำกับให้โดยเฉพาะ **•มีระบบป้องกัน[สแปมแ](https://th.wikipedia.org/wiki/%E0%B8%AA%E0%B9%81%E0%B8%9B%E0%B8%A1)ละป้องกั[นไวรัสคอมพิวเตอร](https://th.wikipedia.org/wiki/%E0%B9%84%E0%B8%A7%E0%B8%A3%E0%B8%B1%E0%B8%AA%E0%B8%84%E0%B8%AD%E0%B8%A1%E0%B8%9E%E0%B8%B4%E0%B8%A7%E0%B9%80%E0%B8%95%E0%B8%AD%E0%B8%A3%E0%B9%8C)์และระบบคัดกรองจดหมำยขยะด้วยตนเองได้ •มีบริกำรแชทจำกหน้ำจอ[เว็บเบรำว์เซอร์](https://th.wikipedia.org/wiki/%E0%B9%80%E0%B8%A7%E0%B9%87%E0%B8%9A%E0%B9%80%E0%B8%9A%E0%B8%A3%E0%B8%B2%E0%B8%A7%E0%B9%8C%E0%B9%80%E0%B8%8B%E0%B8%AD%E0%B8%A3%E0%B9%8C)ที่เรียกว่ำ [กูเกิลทอล์ก](https://th.wikipedia.org/wiki/%E0%B8%81%E0%B8%B9%E0%B9%80%E0%B8%81%E0%B8%B4%E0%B8%A5%E0%B8%97%E0%B8%AD%E0%B8%A5%E0%B9%8C%E0%B8%81) โดยรองรับกำรเชื่อมต่อด้วยกล้องแล้ว** •มีระบบบันทึก[อีเมล](https://th.wikipedia.org/wiki/%E0%B8%AD%E0%B8%B5%E0%B9%80%E0%B8%A1%E0%B8%A5)ก่อนส่ง และระบบบันทึกอัตโนมัติ (auto-save) สามารถเซฟ<u>อีเมล</u>ที่เรากำลังพิมพ์อยู่ได้ ทำให้ถึงแม้ว่าเครื่อง **คอมพิวเตอร์จะมีปัญหำ หรือเกิดไฟดับ เรำอำจจะไม่ต้องมำพิมพ์ใหม่ทั้งหมดพร้อมทั้งกำรเก็บบันทึกไว้เป็บแบบร่ำงได้ทันที •สำมำรถเปลี่ยนแปลงรูปแบบหน้ำต่ำงของจีเมลได้ •บริกำรทั้งหมดเป็นบริกำรฟรี ยกเว้นกำรซื้อพื้นที่เก็บอีเมลเพิ่มขึ้นจำกพื้นที่ที่จีเมลจัดให้**

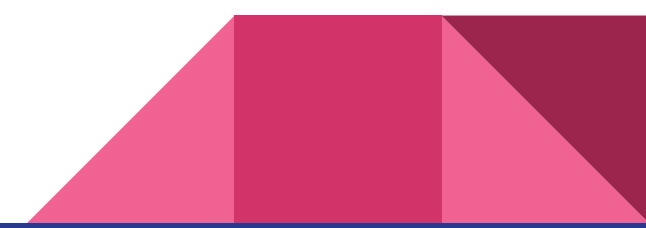

## การสร้างบัญชี Gmail

https://accounts.google.com หรือ https://mail.google.com

สร้างบัญชี Google ของคุณ

#### Google

สร้างบัญชี Google ไปยัง Gmail

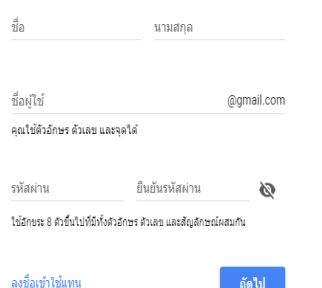

 $\bullet$ มีเพียงบัญชีเดียวก็เข้าถึงทุก ผลิตภัณฑ์และบริการของ Google ได้

แค่มีหนึ่งบัญชีก็ใช้ได้แล้ว เข้าถึงทุกสิ่งที่เป็น Google ด้วยชื่อผู้ใช้และรหัสผ่านเดียว

 $\overline{\mathcal{Q}}$ +

พกพาทุกอย่างไปกับคุณ สลับไปมาระหว่างอปกรณ์และสานต่อสิ่งที่ทำคำงไว้

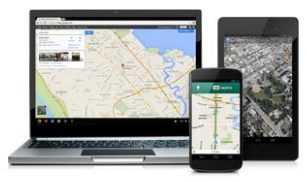

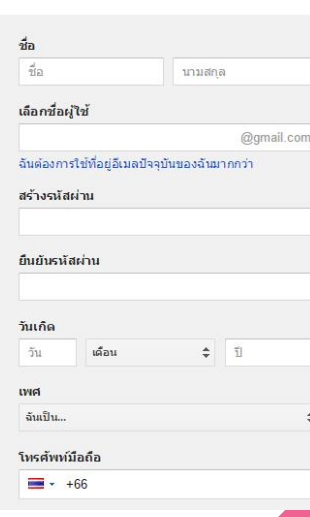

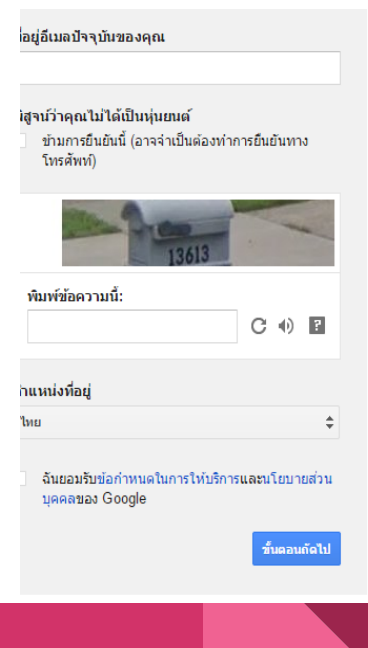

### **วิธีกำรสมัคร Email Gmail**

**1.ในขั้นแรกให้เข้ำท่ำนเข้ำไปสมัครที่ https://accounts.google.com เมื่อเปิดหน้ำ สมัครGmail ให้** ี่ ท่านกรอกรายละเอียดข้อมูลส่วนตัวของท่านลงในแบบฟอร์มการรับสมัคร1. ทำการเข้าหน้า ลงทะเบียน **สมัคร** 

**2.ท ำกำรกรอกข้อมูลต่ำงๆให้ครบถ้วน ชื่อ: ท ำกำรกรอกชื่อจริง นำมสกุล เลือกชื่อผู้ใช้: ให้ท ำกำรกรอกชื่ออีเมล์ที่เรำต้องกำรโดยถ้ำมีชื่ออยู่แล้ว ระบบจะฟ้องขึ้นมำว่ำให้ใช้ชื่ออื่น สร้ำงรหัสผ่ำน : ท ำกำรกรอก Password Email ของเรำ โดยแนะน ำว่ำ ให้ใส่ Password ที่มีทั้งตัวใหญ่ ตัวเล็ก ตัวเลข และอักขระพิเศษอยู่ใน Password ของเรำ ตัวอย่ำงเช่น P123S456 วันเกิด : ใส่วันเเดือนปีเกิดของเรำ โดยปีให้ใส่เป็น คศ. ตัวอย่ำงเช่น 1985 เพศ : เลือกเพศของเรำ โทรศัพท์มือถือ : ให้ใส่ +66โดยถ้ำมือถือของเรำเบอร์0860324333 ก็ให้ใส่เป็น +66860324333 โดยให้ตัดตัวเลขตัวหน้ำออก แล้วเติม +66 เข้ำไป ที่อยู่อีเมลปัจจุบันของคุณ : ถ้ำมีอีเมลส ำรองก็ให้ใส่ไป แต่ถ้ำไม่มีก็เว้นไว้**

**พิสูจน์ว่ำคุณไม่ได้เป็นหุ่นยนต์: ให้ท ำกำรติ๊ก (/) จำกนั้นกรอกตัวเลขในภำพที่คุณเห็นลงไป ต ำแหน่งที่อยู่ : ใส่ประเทศของเรำลงไป**

#### Google

#### สร้างบัญชี Google ใปยัง Gmail

ชื่อ นามสกล ชื่อผู้ใช้ @gmail.com คณใช้ตัวอักษร ตัวเลข และจดใต้ ยืนยันรหัสผ่าน รหัสผ่าน Ø ใช้อักขระ 8 ตัวขึ้นไปที่มีทั้งตัวอักษร ตัวเลข และสัญลักษณ์ผสมกัน ลงชื่อเข้าใช้แทน ้ถัดไป

### **บัญชีของฉัน**

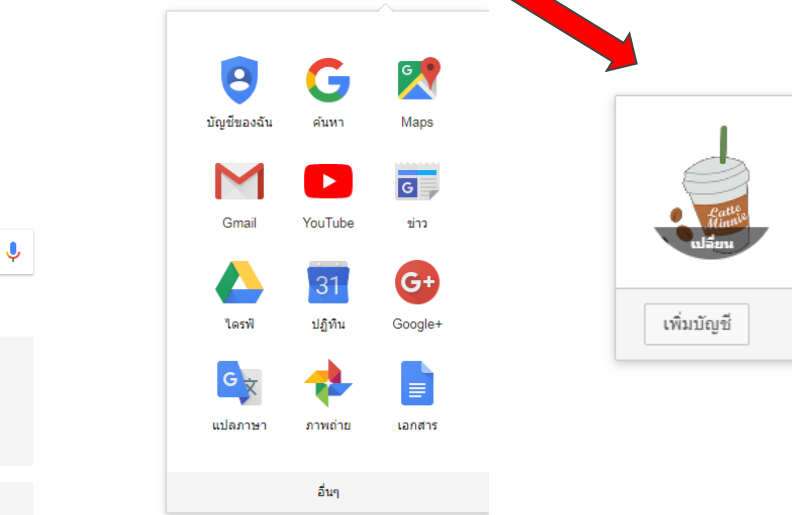

Gmail Augul : 0 .

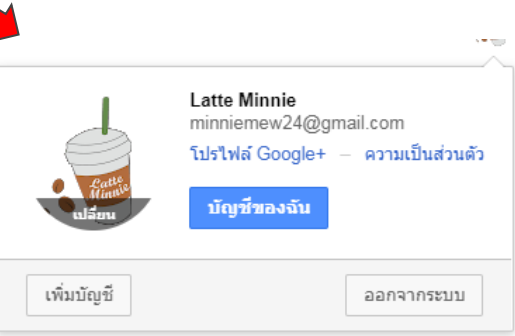

## Google

์ ค้นหาบน Google หรือพิมพ์ URL

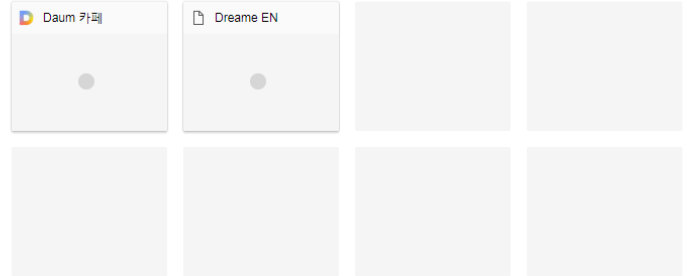

**กรอกข้อมูลส่วนตัวเพื่อลงทะเบียนเข้ำอบรม**

**สำมำรถกรอกรำยละเอียดข้อมูลส่วนตัวได้ 2 ช่องทำงคือ**

**1. URL : [goo.gl/B](https://goo.gl/forms/VImJuTZJi65IZS7q2)6GG8Z**

**2. Scan QR Code :** 

**วิธีกำรสแกน QR CODE**

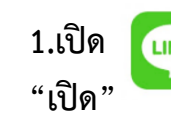

**1.เปิด 2.เลือกเพิ่มเพื่อน 3.เลือกคิวอำร์โค้ด 4.สแกน > 5.จะได้ผลกำรสแกน กด** 

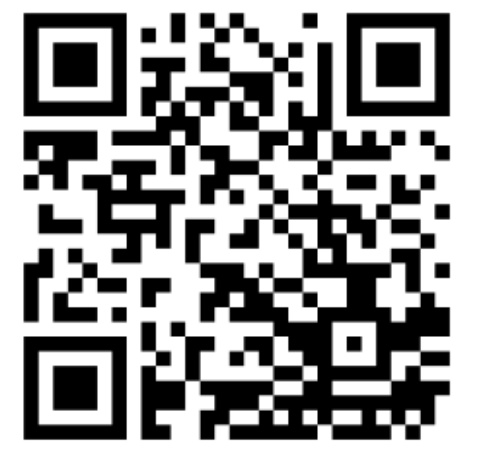

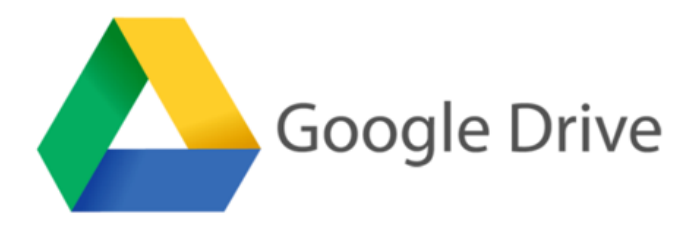

**GOOGLE DRIVE คือ Google Drive เป็นบริกำรหนึ่งของ Google ให้เรำฝำกไฟล์ต่ำงๆฟรีที่ Sever ของ Google โดยที่เรำส่งไฟล์** ไปเก็บ หรือ โหลดไฟล์มาใช้ผ่านอินเตอร์เน็ต ข้อดีคือทำให้เราสามารถเปิดไฟล์งานจากทุกๆที่ครับขอแค่มีอินเตอร์เน็ต ซึ่งให้ใช้ฟรีถึง 15 GB **สำมำรถสร้ำงโฟล์เดอร์เพื่อแบ่งแยกข้อมูลให้เป็นหมวดหมู่ได้ และเรำยังสำมำรถแชร์ (Share) ข้อมูลและโพล์เดอร์ของเรำให้คนอื่นโหลดได้ ซึ่งสำมำรถใช้ได้ทั้งในมือถือสมำร์ทโฟน(iOS และ Android) และคอมพิวเตอร์ PC Notebook อีกด้วย**

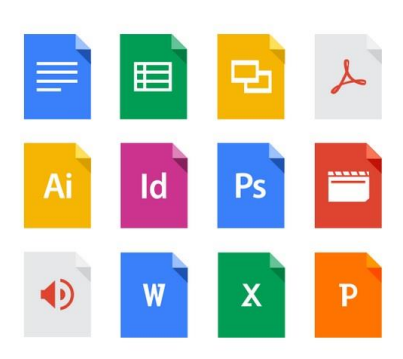

#### ้เก็บไฟล์ทกประเภท

ไดรฟ์มีพื้นที่เก็บข้อมูลออนไลน์ของ Google ให้คุณ ฟรี 15 GB เพื่อให้คณเก็บรปภาพ เรื่องราว การออก แบบ ภาพวาด การบันทึกเสียง วิดีโอ และทุกอย่างที่ คุณต้องการ

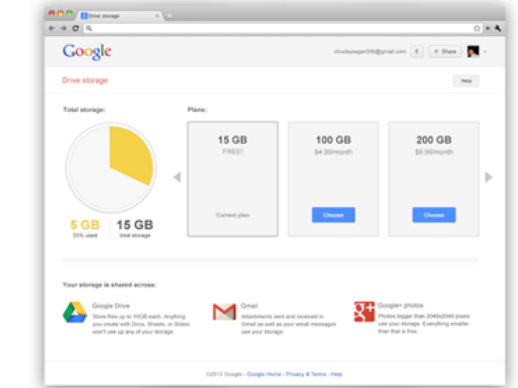

#### **GOOGLE DRIVE ประกอบด้วย**

**ระบบเอกสำรสเปรตชีต งำนน ำเสนอ แบบฟอร์มและภำพประกอบ (Google Docs, Google spread Sheets, Google Presentation, Google Drawing และ Google From)**

**+กำรสร้ำงเอกสำร สเปรดชีต และงำนน ำเสนอ**

**+กำรท ำงำนร่วมกันแบบเรียลไทม์**

**+ประวัติกำรแก้ไข**

**+เครื่องมือกำรค้นหำ**

**+ควำมปลอดภัยและข้อมูลส่วนบุคคล**

**+กำรผสำนรวม**

**+เข้ำถึงได้จำกทุกที่**

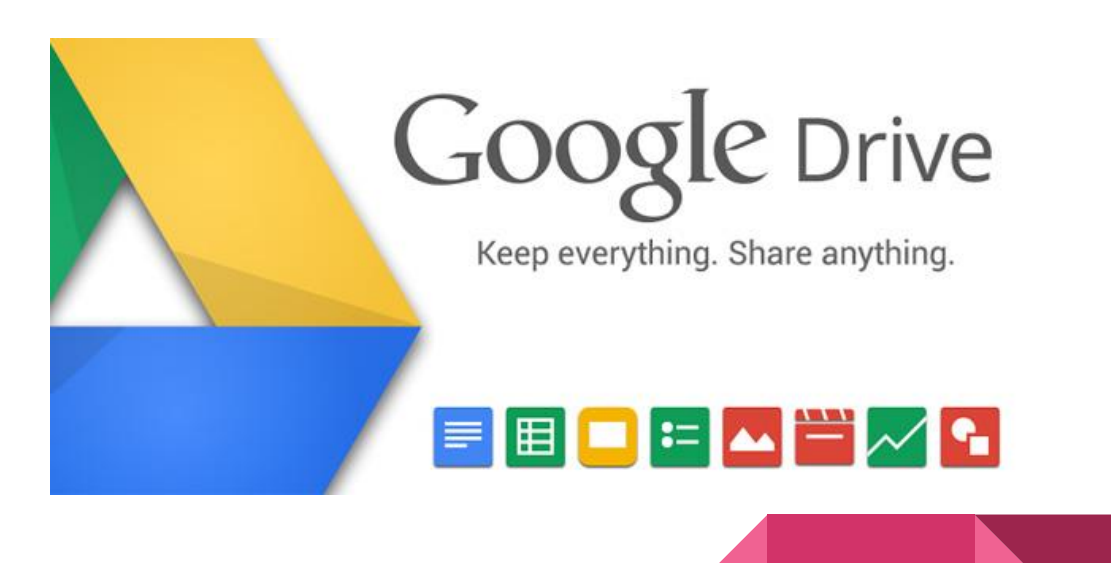

### **กำรสร้ำงแบบสอบถำมออนไลน์ Google Forms**

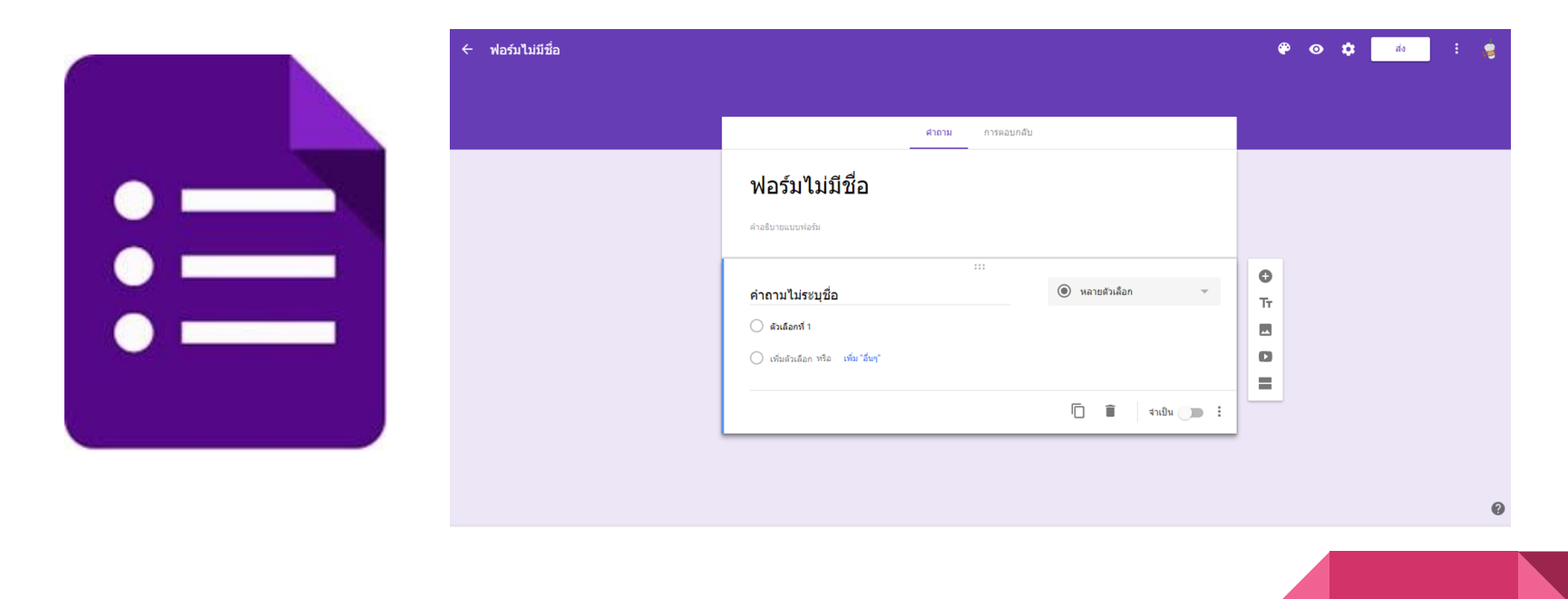

เอกสาร : <https://goo.gl/kGsYhv>

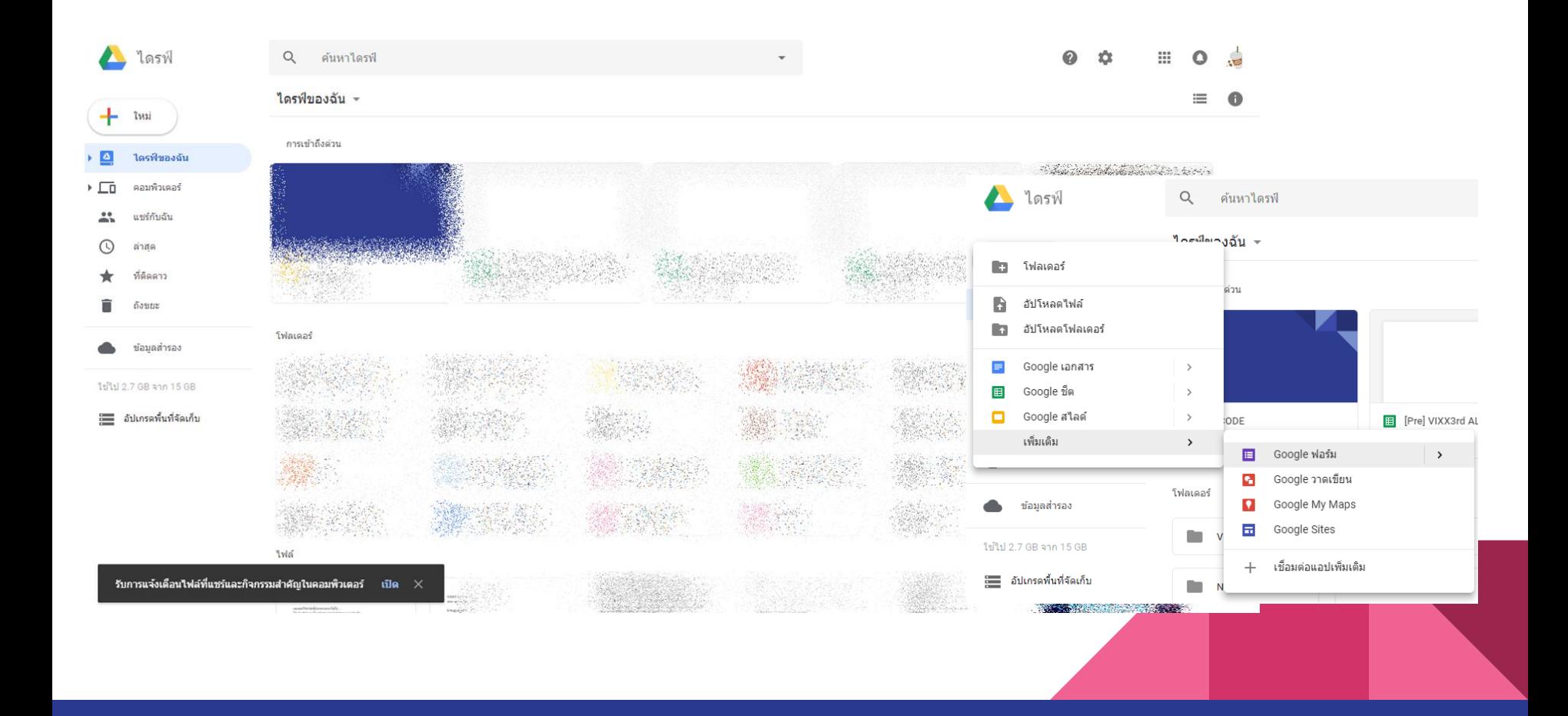

## **กำรตัดลิ้งก์ URL ให้สั้นลง**

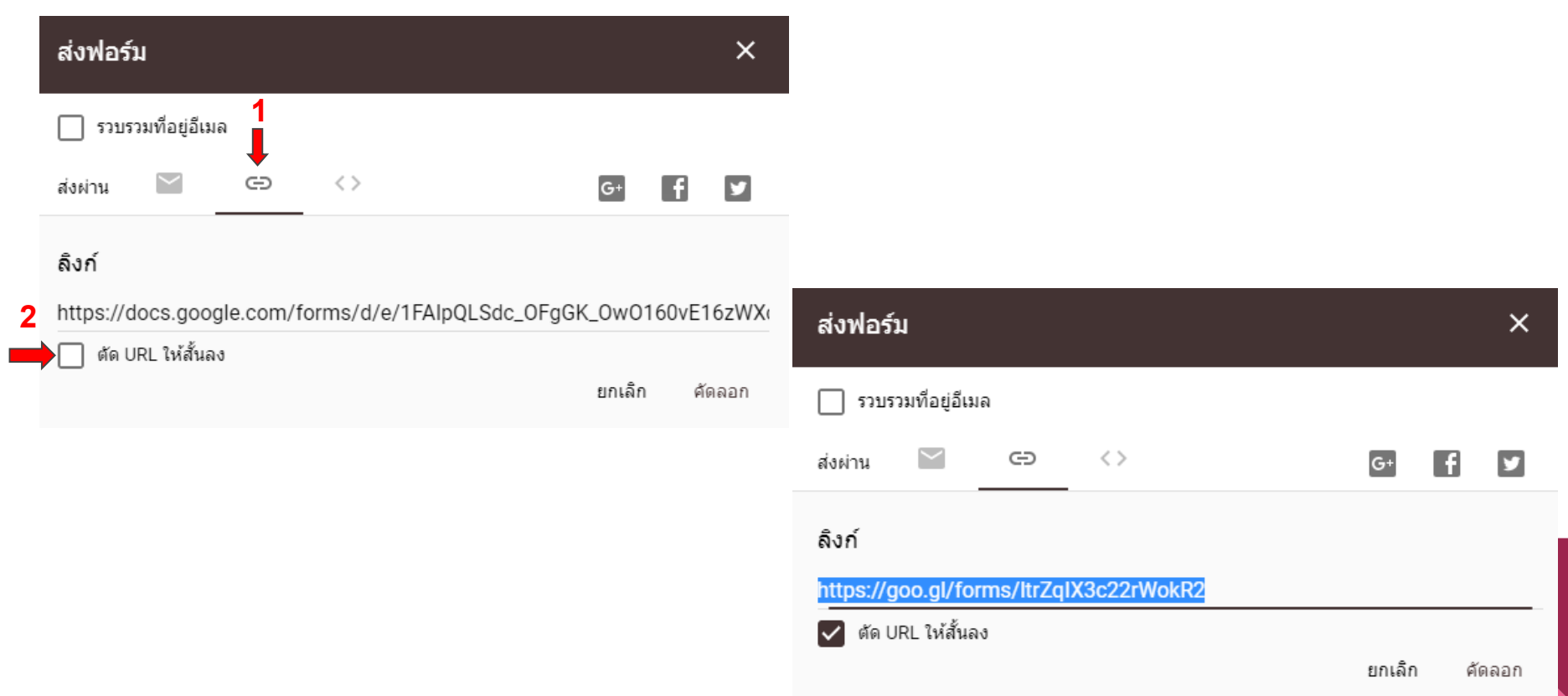

## การตัดลิ้งก์ URL ให้สั้นลง Google URL Shortener ไปที่เว็บ https://goo.gl/

**Google URL Shortener** 

### Simplify your links

Your original URL here

**SHORTEN URL** 

All goo.gl URLs and click analytics are public and can be accessed by anyone

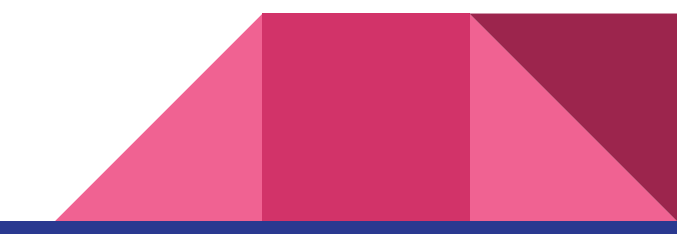

### **กำรตัดลิ้งก์ URL ให้สั้นลง [Google URL Shortener](https://goo.gl/)**

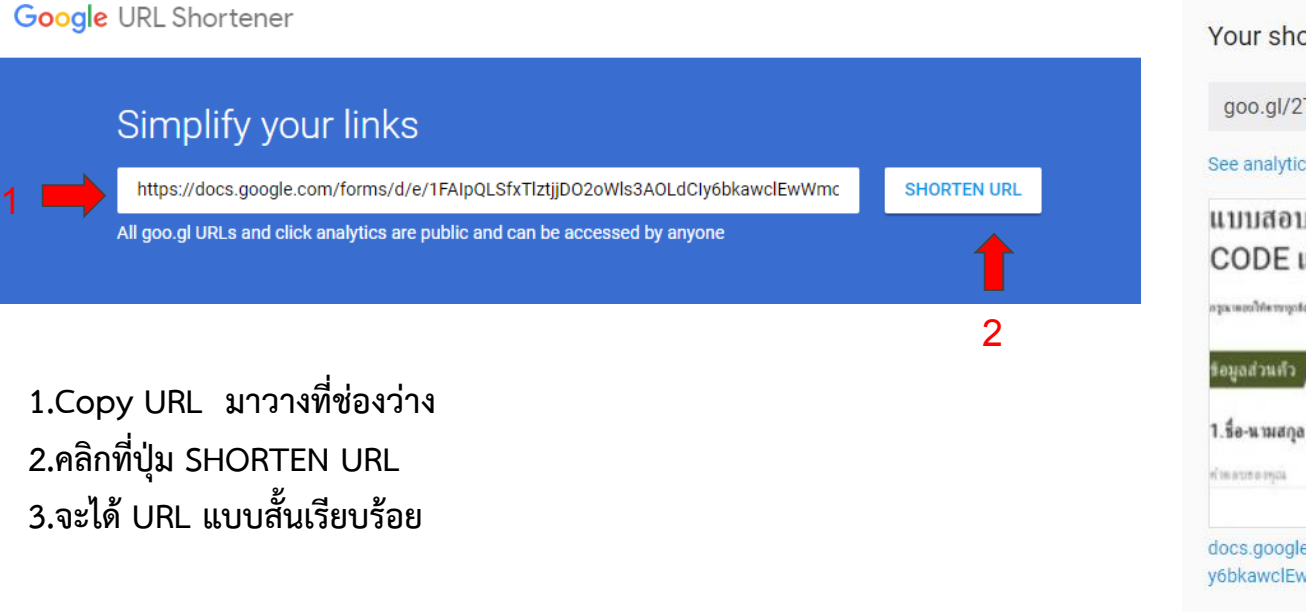

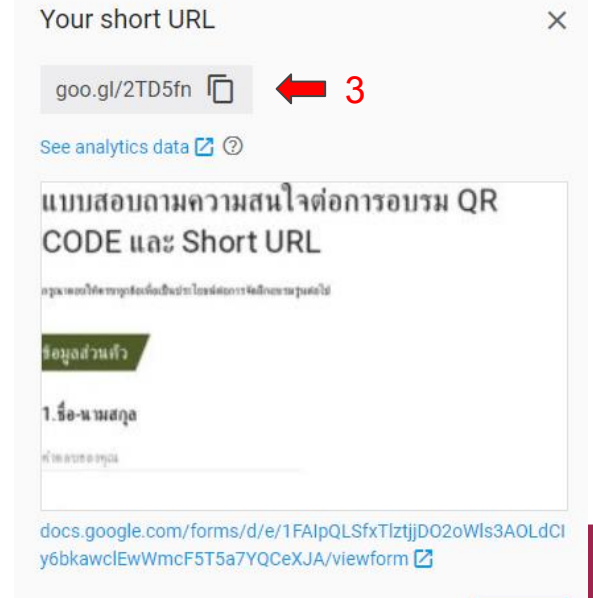

### **QR Code คืออะไร?**

**QR Code คือโค้ดที่มีกำรตอบสนองอย่ำงรวดเร็ว สำมำรถเก็บข้อมูล ได้ทั้งตัวอักษร ตัวเลข เช่น ชื่อเว็บไซต์, เบอร์โทรศัพท์, ข้อควำม, E-mail ฯลฯ และมีกำรแปลงข้อมูล และถอดรหัส ด้วยกำรใช้รูปแบบ 2D ด้วย ซอฟต์แวร์กำรถอดรหัสจำกภำพหรือวีดีโอ**

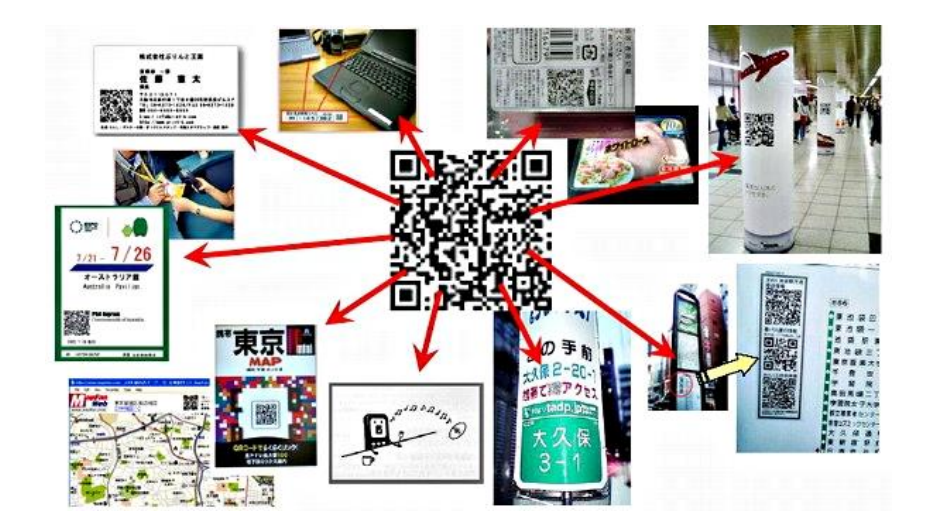

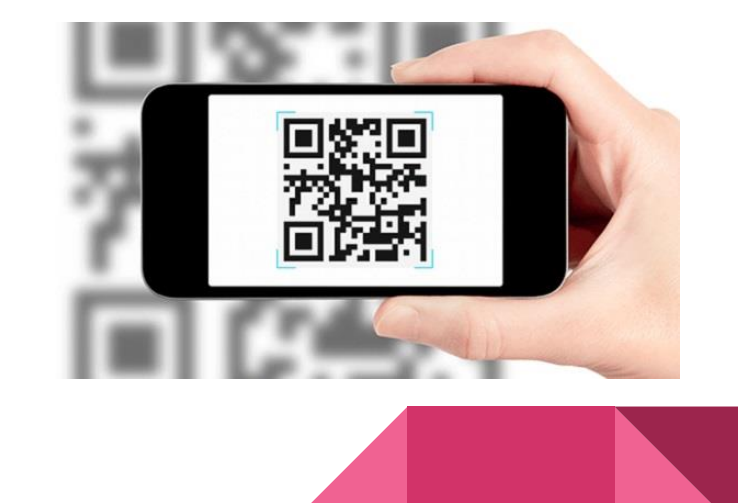

### **หลักกำรท ำงำนของ QR Code**

**QR Code มีหลักกำรท ำงำนคล้ำย ๆ กับ Barcode ที่อยู่บนกล่องหรือผลิตภัณฑ์ทั่วไป แต่กำรอ่ำน Barcode จะต้องใช้ เครื่องสแกนยิงเลเซอร์ จำกนั้นเครื่องสแกนก็จะแปลง Barcode เป็นข้อมูลสินค้ำชิ้นนั้นๆ ส่วนกำรอ่ำน QR Code นั้นสะดวกกว่ำ เพียงใช้โทรศัพท์มือถือที่มีกล้องและโปรแกรม QR Code Reader เพื่อใช้ถ่ำยภำพ QR Code จำกนั้นโปรแกรมจะประมวลผล QR Code เป็นข้อมูลต้นฉบับ เช่น ชื่อเว็บไซต์ เบอร์โทรศัพท์ หรือข้อควำม เป็นต้น แสดงผลบนโทรศัพท์มือถือได้โดยตรง**

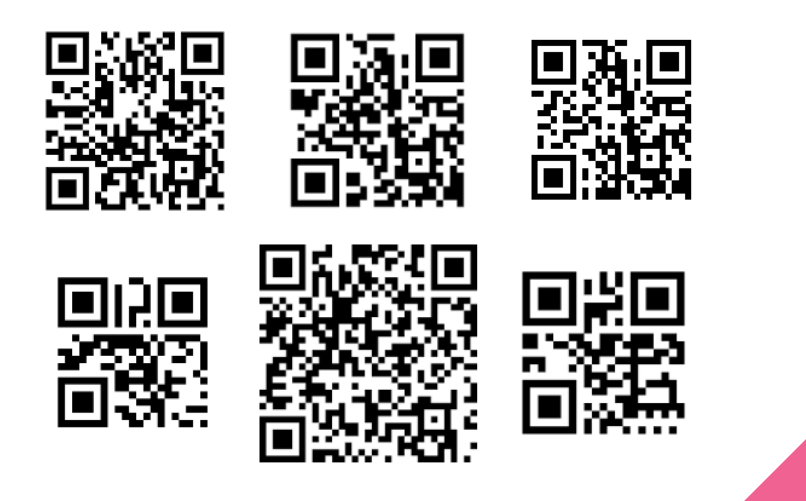

### **ประโยชน์ของ QR Code**

**ปัจจุบันสำมำรถใช้งำน QR Code ได้หลำกหลำยรูปแบบ เช่น ใช้แปลง URL หรือชื่อเว็บเพจที่ยำวหรือยำกต่อกำรจดจ ำใน**

**รูปแบบภำพ เมื่อถ่ำยภำพ QR Code ดังกล่ำวแทนกำรพิมพ์ URL ด้วยสมำร์ทโฟนก็จะลิงค์เข้ำสู่หน้ำเว็บไซต์นั้น ๆ ได้ทันที**

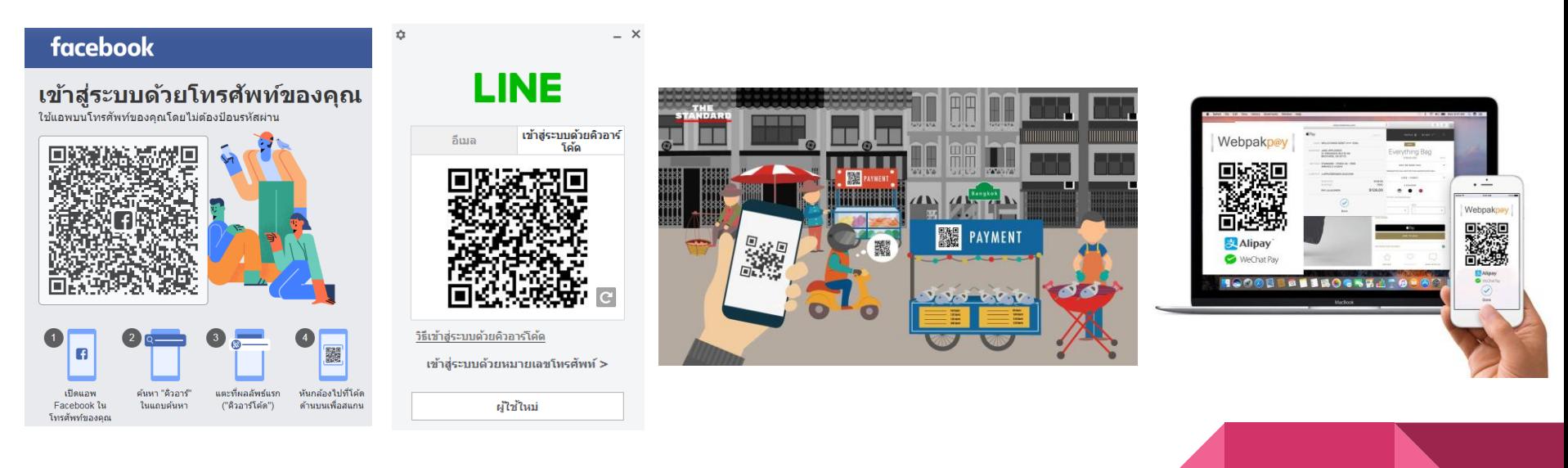

#### การสร้าง QR CODE

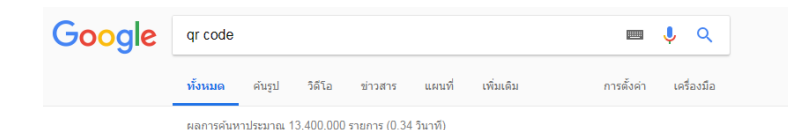

#### QR Code Generator | Create Your QR Code for Free

#### [โฆษณา] www.qr-code-generator.com/QR-Code/Generate ▼

Track & analyze your QR Codes with QR Code Generator PRO. Sign up now! Social Media QR Codes - Logo and Tracking - Custom Design & Frames - Dynamic QR Codes Features: Select Function And Design. Track Campaign Performance. Improved Flexibility...

App QR Code Increase the downloads of your App with a link to multiple App Stores.

Facebook OR Code Get more Facebook followers with vour own Facebook QR code.

#### **QR Code Generator**

#### https://www.the-grcode-generator.com/ ▼ แปลหน้านี้

Free Online QR Code Generator to make your own QR Codes, Supports Dynamic Codes, Tracking, Analytics, Free text, yCards and more. QR Code Scanner - What's a QR Code? - Terms - Privacy

#### OR Code Generator - Create OR codes here

#### https://www.gr-code-generator.com/ ▼ แปลหน้านี้

Create your QR Code for free. Trying QR Code for your App? We have a special solution for that! Learn more. URL; VCard; Text; E-mail; SMS; Facebook; PDF; MP3; App stores; Images. Website (URL). Static. Dynamic. What does dynamic mean? QR Code Generator - QR ... - Facebook QR Code - PDF QR Code - MP3 QR Code

#### รูปภาพสำหรับ qr code

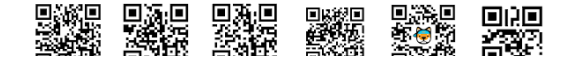

#### Create your QR code for free

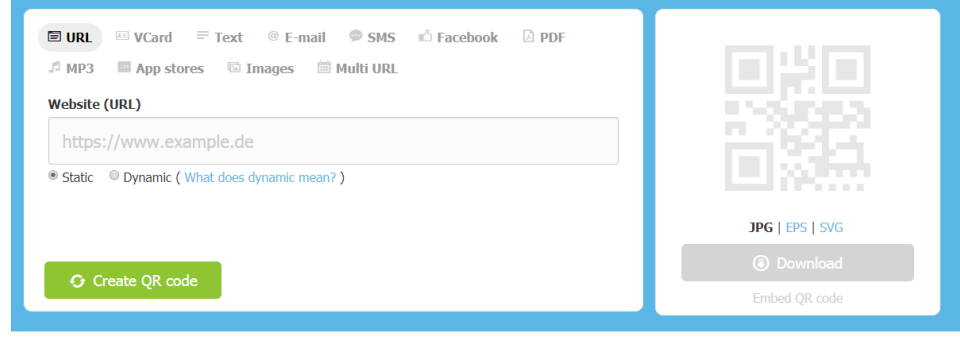

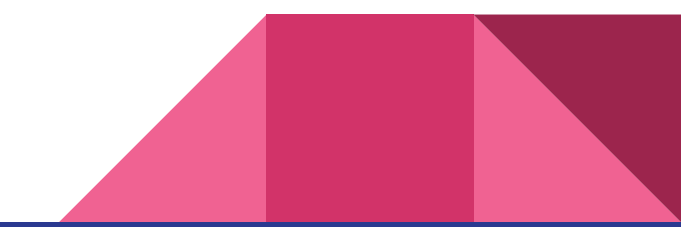

### เพิ่มสีสันให้กับ QR CODE

#### ไปที่ https://www.unitag.io/grcode

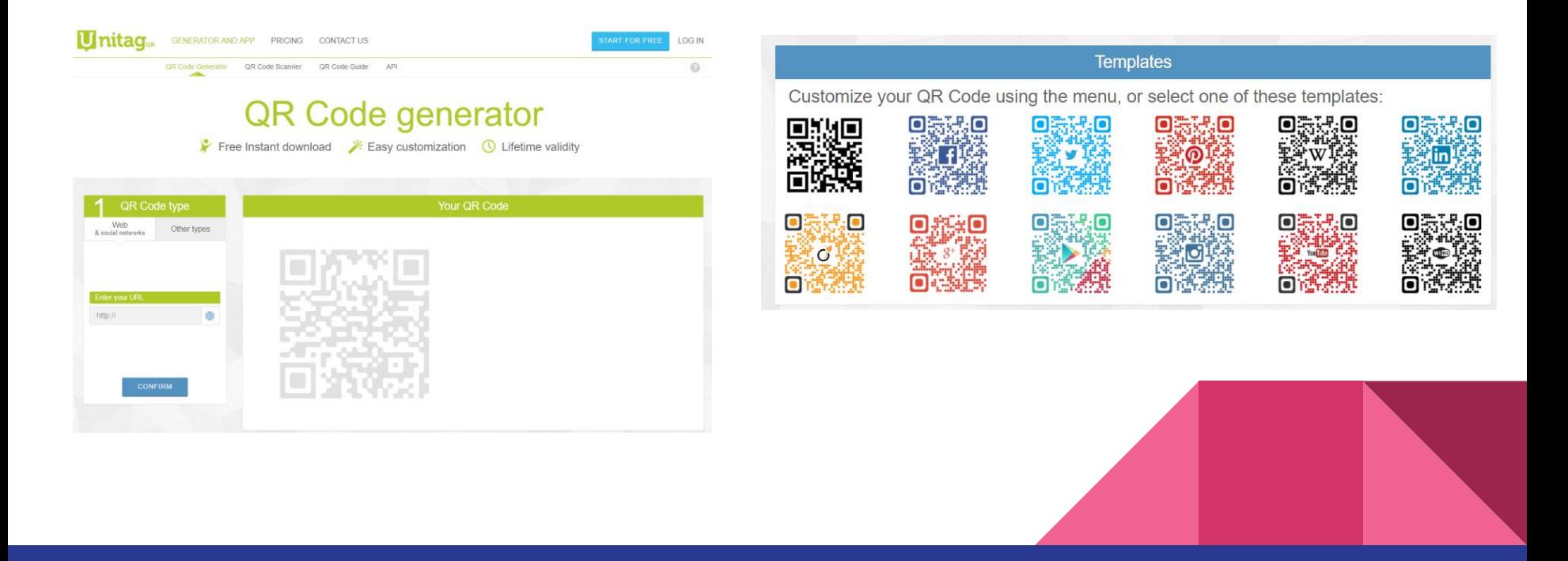

#### **[QR CODE] Application Android**

#### <https://play.google.com/store>

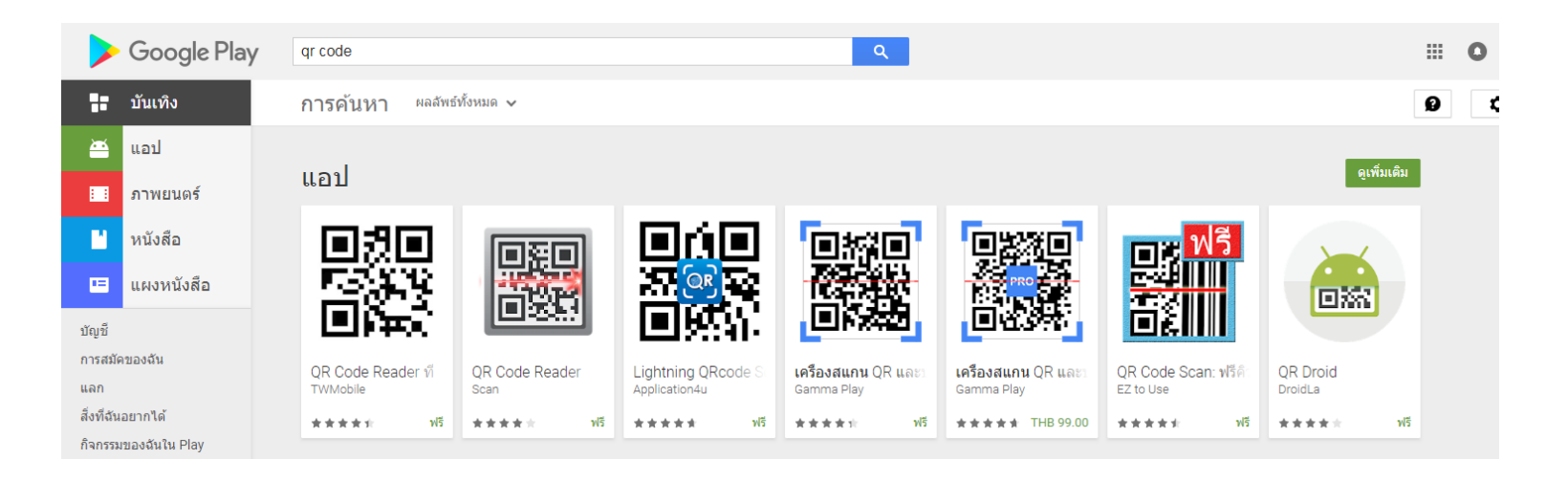

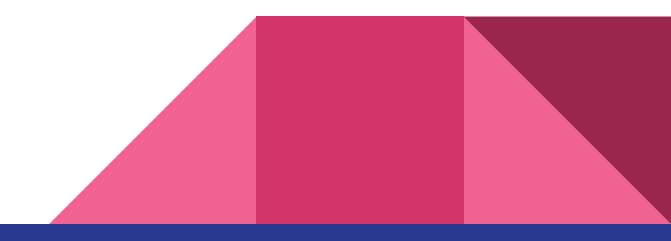

#### **[QR CODE] Application ios**

<https://www.apple.com/th/ios/app-store/>

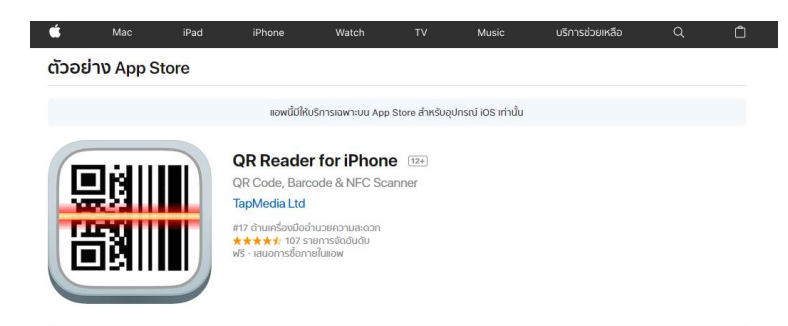

#### ภาพหน้าจอ iPhone

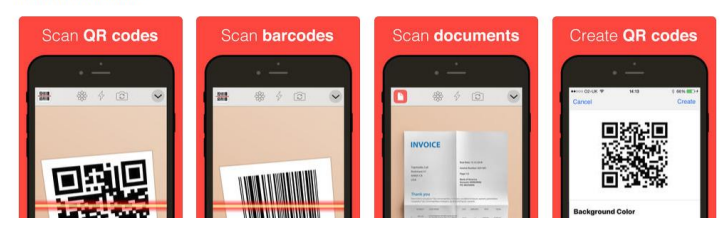

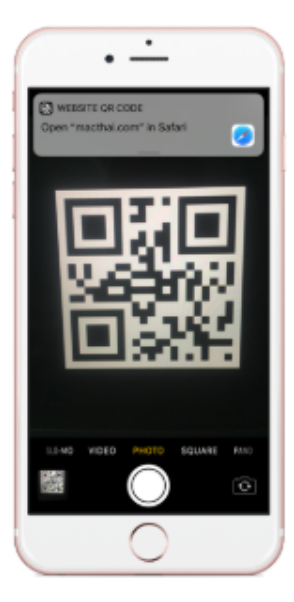

# วิธีสแกน QR Code **UU iOS 11**

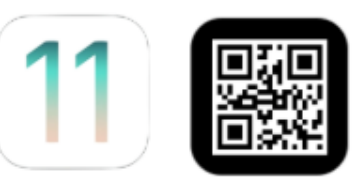

Cr. https://www.macthai.com/2017/10/11/how-to-scan-qr-code-on-ios-11/

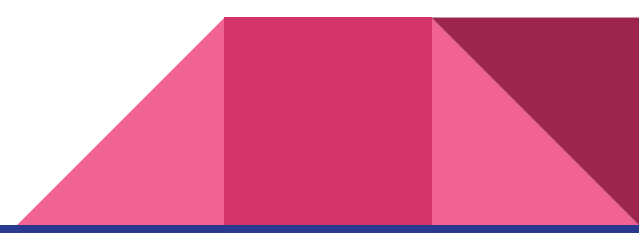

### **เว็บไซต์สแกน Web QR Code Scanner**

**<https://webqr.com/>**

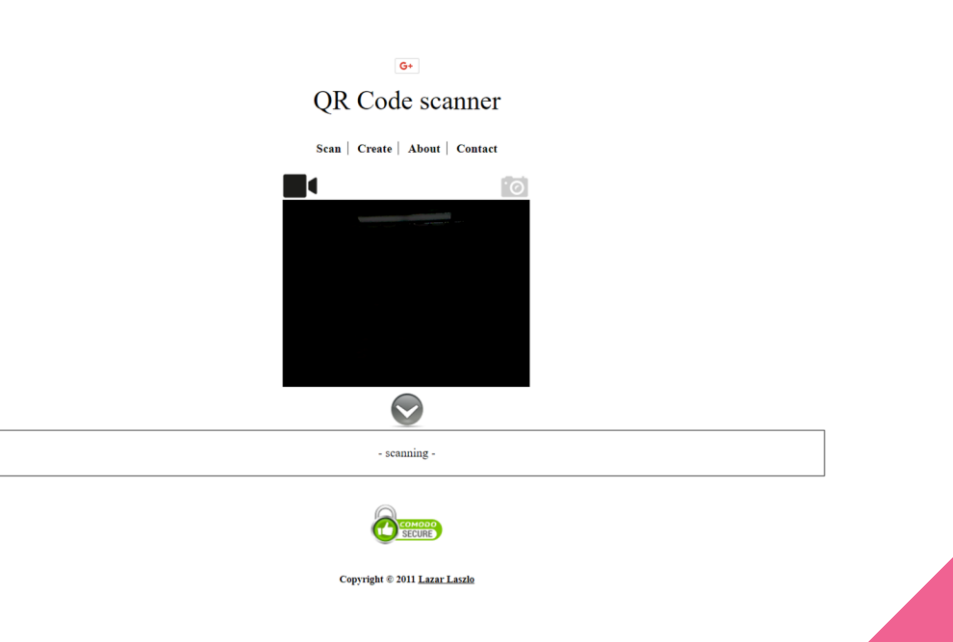